# Tutorial: Plotting Data

Putting data into a graph can significantly help understand how two quantities relate to each other.

## **Step 1: Plan the Graph**

Decide what quantities you want to assign to the graph.

#### Sub-steps

- 1. Decide your *dependent variable* (the quantity you want to observe).
	- a. This will go on the *y-axis*.
- 2. Decide your *independent variable* (the quantity that changes the dependent variable).
	- a. This will go on the x-axis.

#### Example

"I want to see how *voltage* changes with *time."* 

- Voltage is the dependent variable (y-axis)
- Time is the independent variable  $(x-axis)$

# **Step 2: Format Output to the Serial Monitor**

Use the *Serial Monitor* to output the data in CSV format (*comma separated values*).

#### Sub-steps

- 1. Create your *independent* and *dependent* variables in a LaunchPad program.
	- a. If you expect your data to have decimal points, use the *float* data type.
- 2. Use a *for loop* to create a specific number of data points.
	- a. A data point is an x-value paired with its y-value, i.e.  $(x,y)$
- 3. Output the data in CSV format, using  $\text{Serial.println}()$  statements.
	- a. There should be *one* data point per line.

#### Example

```
void setup() +Serial begin(9600);
  float y; // dependent variable
  float x; // independent variable
  // This for loop will make 100 data points
  for (int i = 0; i < 100; i++) {
   // Get data point
   x = i * 0.1;y = sin(x);// Send data point to Serial Monitor using CSV format:
   11^{-n}(x), (y)^{n}Serial print(x);
    Serial print "\,,"Serial print(y);
    Serial print(n);
  }
Υ
void loop() {
Υ
```
# **Step 3: Copy data into a CSV text file.**

After you run your program, you should have your data in CSV format in your Serial Monitor. Copy this text into a CSV file.

#### Sub-steps

- 1. Open a new blank text file (on Windows, the program *Notepad* works well).
- 2. Copy the text in the *Serial Monitor* and paste the text into the blank text file.
	- a. In the Serial Monitor, only the copy shortcut works (Ctrl+C)
- 3. Save the text file as a CSV document in a location that you can remember.
	- a. Be sure to use the file extension ".csv" (not ".txt")

### Example

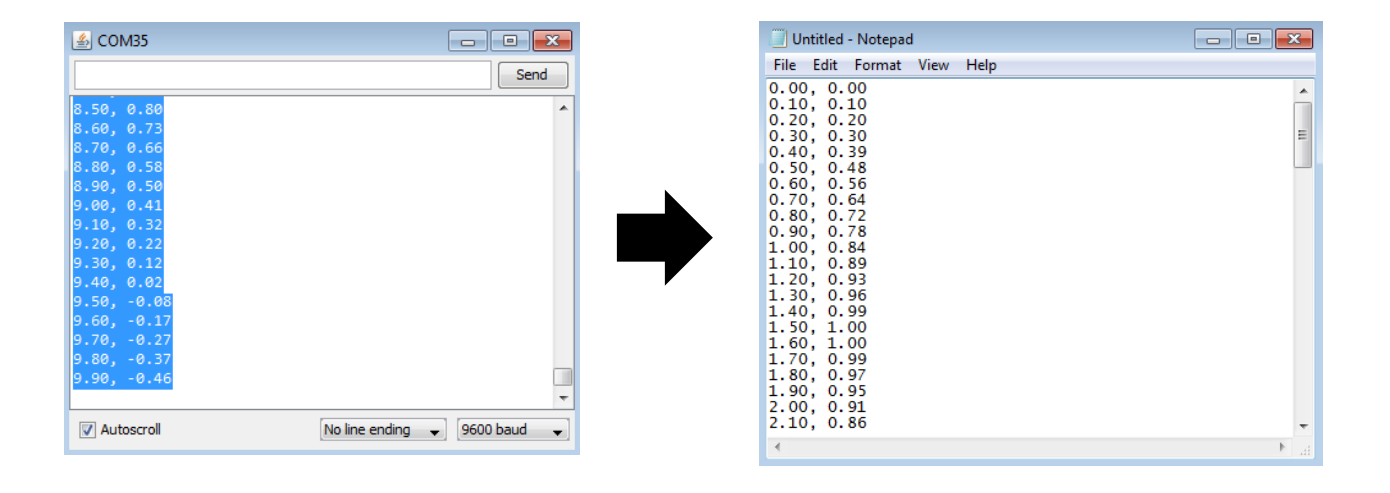

# **Step 4: Use Excel to plot the data**

Plot your data using Excel.

#### Sub-steps

- 1. Using *File Explorer*, navigate to where you saved the .csv file, and double-click the file.
	- a. If you cannot open the file, right-click on the .csv file and select *Open* with  $\rightarrow$  *Excel*
- 2. Now you should see your data populated in a Microsoft Excel spreadsheet.
	- a. Plot this data in a *Scatterplot* chart.
		- i. Highlight the data with your mouse.
		- ii. Go to the **Charts** tab. Select the *Scatter* chart type.
		- iii. Be sure to format your chart
			- 1. Click on your chart to bring up the chart ribbon.
			- 2. Select the *Add Chart Element* tab (see figure below)

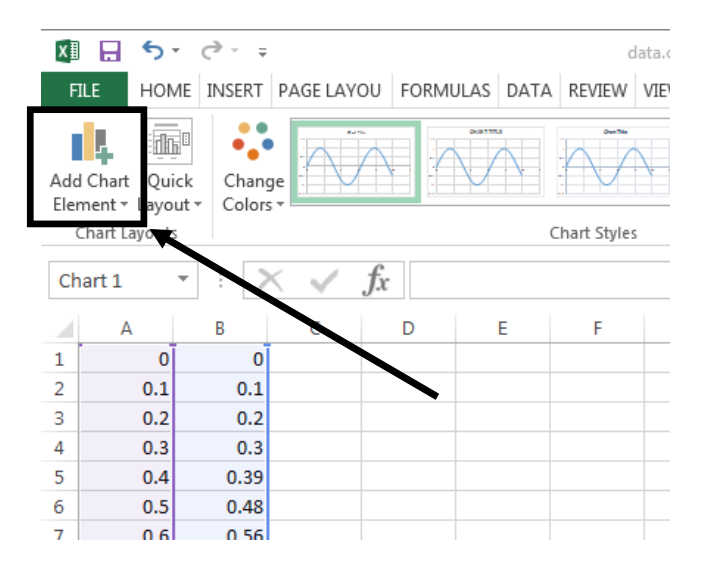

- 3. Add a label for the x-axis and y-axis.
- b. Now you can use this chart as a figure in a report.
	- i. See example on next page.

# Example

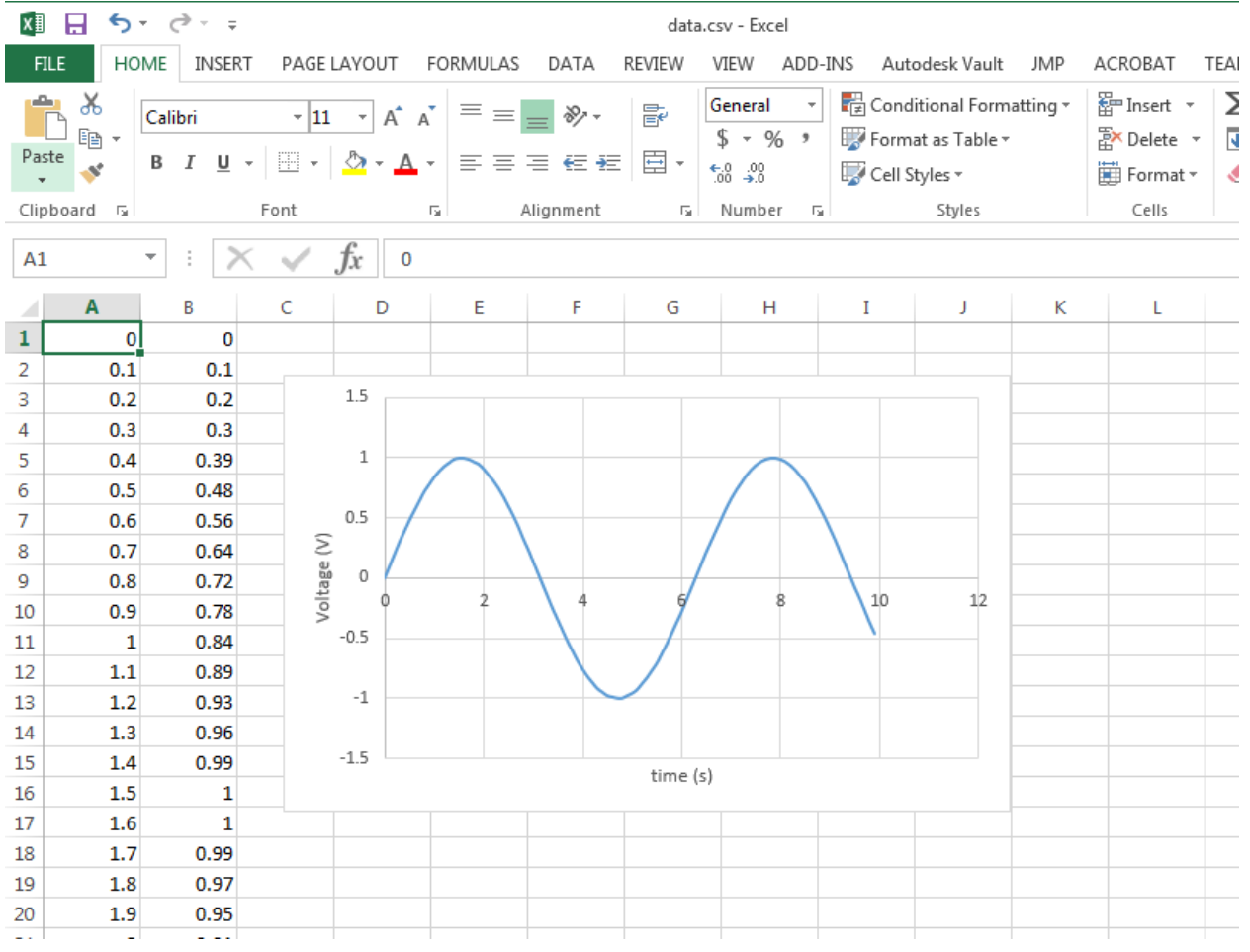

# **Review**

#### Steps

- 1. Decide what you want to graph.
- 2. Design your program to output data in CSV format.
- 3. Copy the text from Serial Monitor into a text file. Save with a ".csv" file extension.
- 4. Open the CSV document with Excel, and create the graph.